## **Sprememba gesla za AAI-račun**

Geslo za šolski AAI-račun lahko spremenite na spletni strani Sio.MDM na povezavi [https://mdm.arnes.si.](https://mdm.arnes.si/)

1. Vpišite svoje **uporabniško ime** in trenutno **geslo** ter klikni gumb **Prijava** (Login).

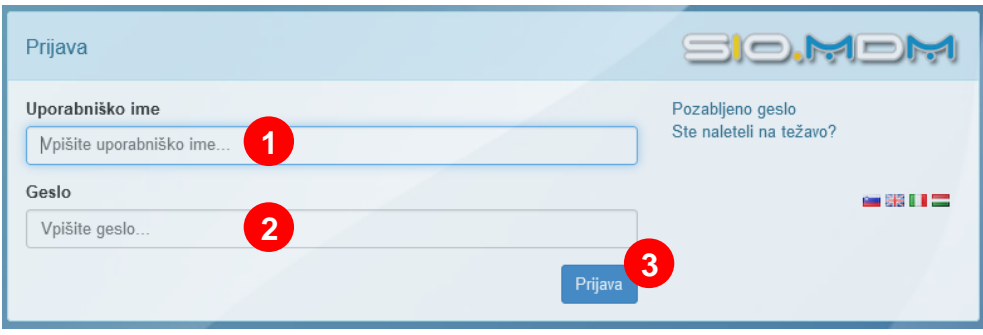

2. Kliknite zavihek **Spremeni geslo** (Change Password).

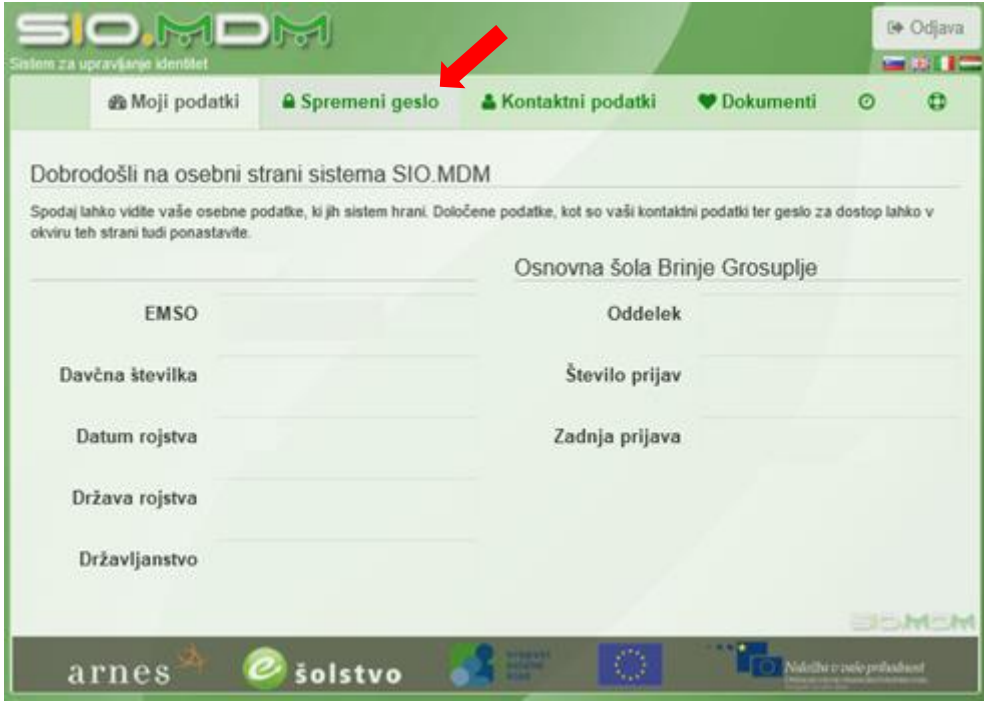

3. Vpišite svoje **trenutno geslo**, nato pa **dvakrat vaše novo geslo\***. Kliknite gumb **Spremeni geslo**.

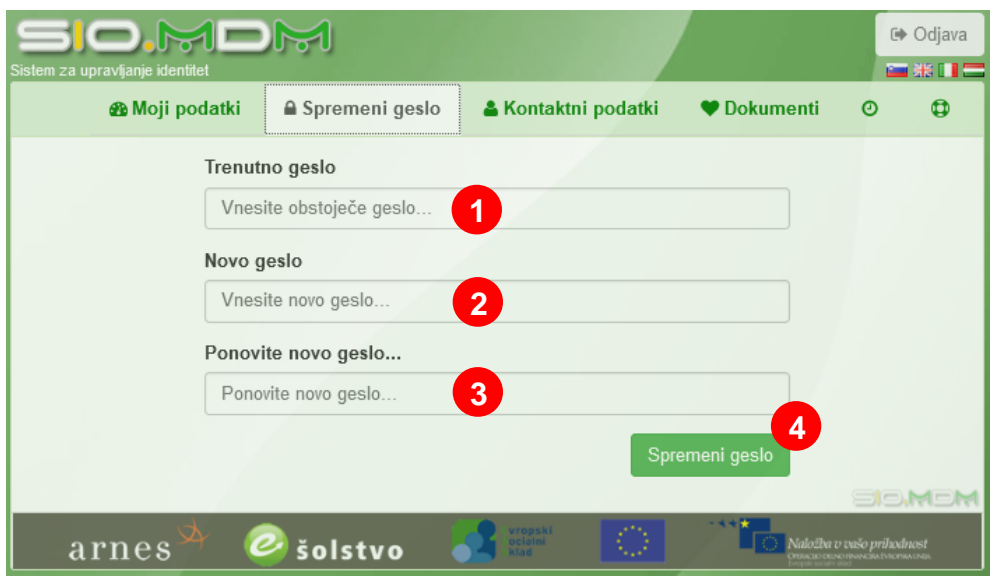

\*Geslo mora imeti vsaj 8 znakov. Priporoča se uporaba velikih in malih črk, številk in drugih znakov.